### **Zusatzaufgabe 1: Wenn ein Auto die Katze berührt, ändert sie ihr Kostüm**

Zeichne ein neues Kostüm für die Katze. Sie soll es immer dann "anziehen", wenn sie von einem Auto angefahren wird.

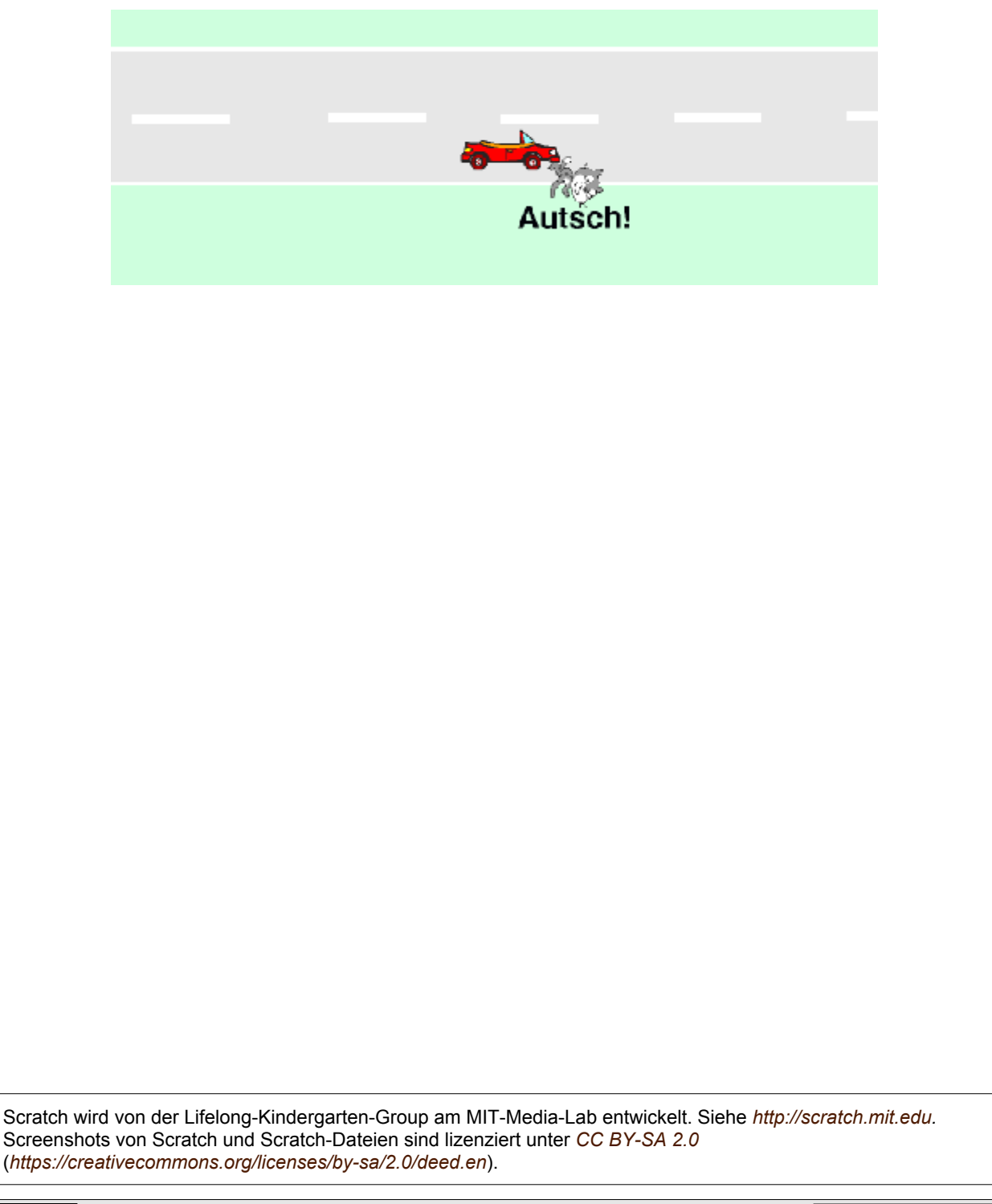

**COOOO** Schmitt (November 2016) 1/12

ZPG INFORMATIK

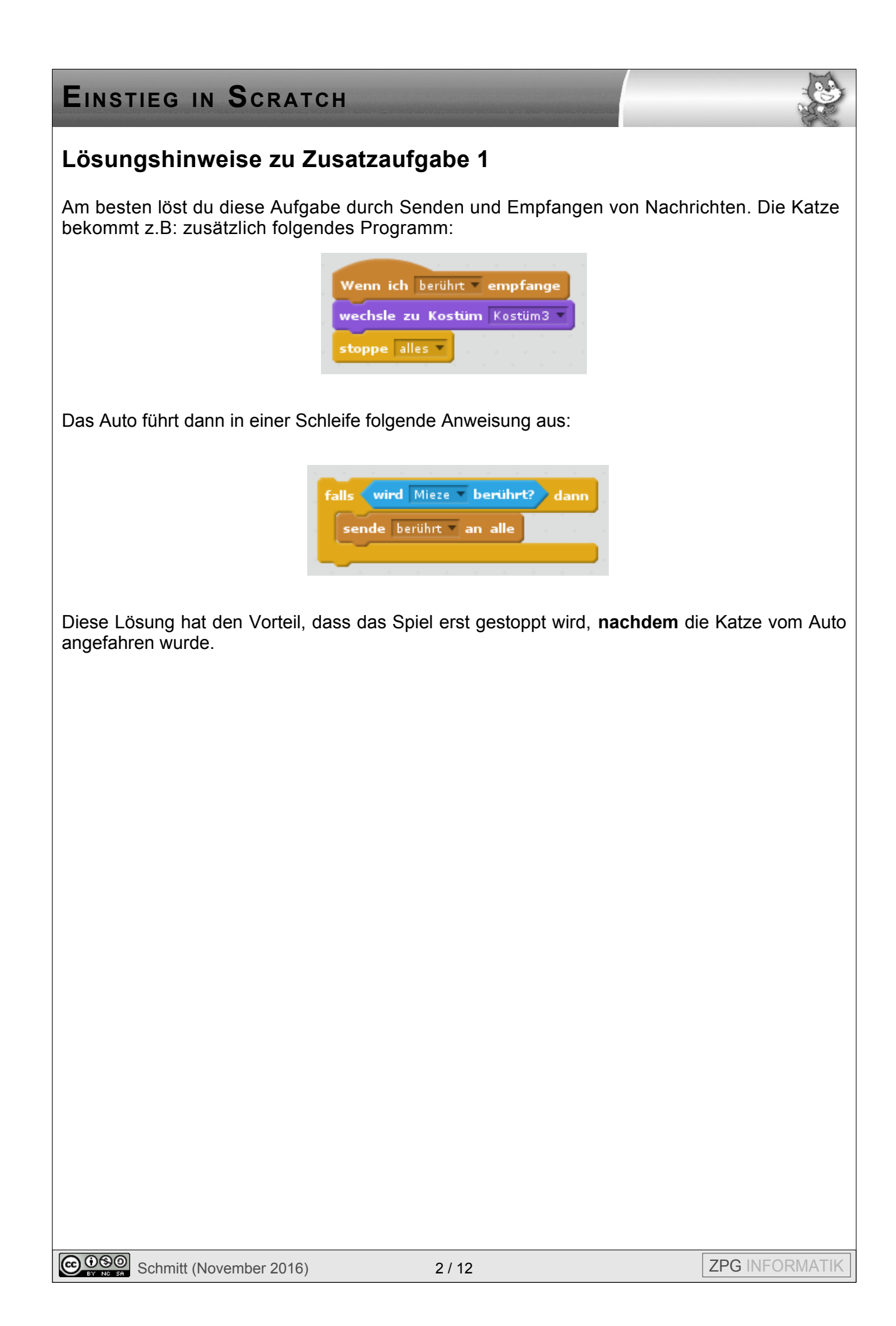

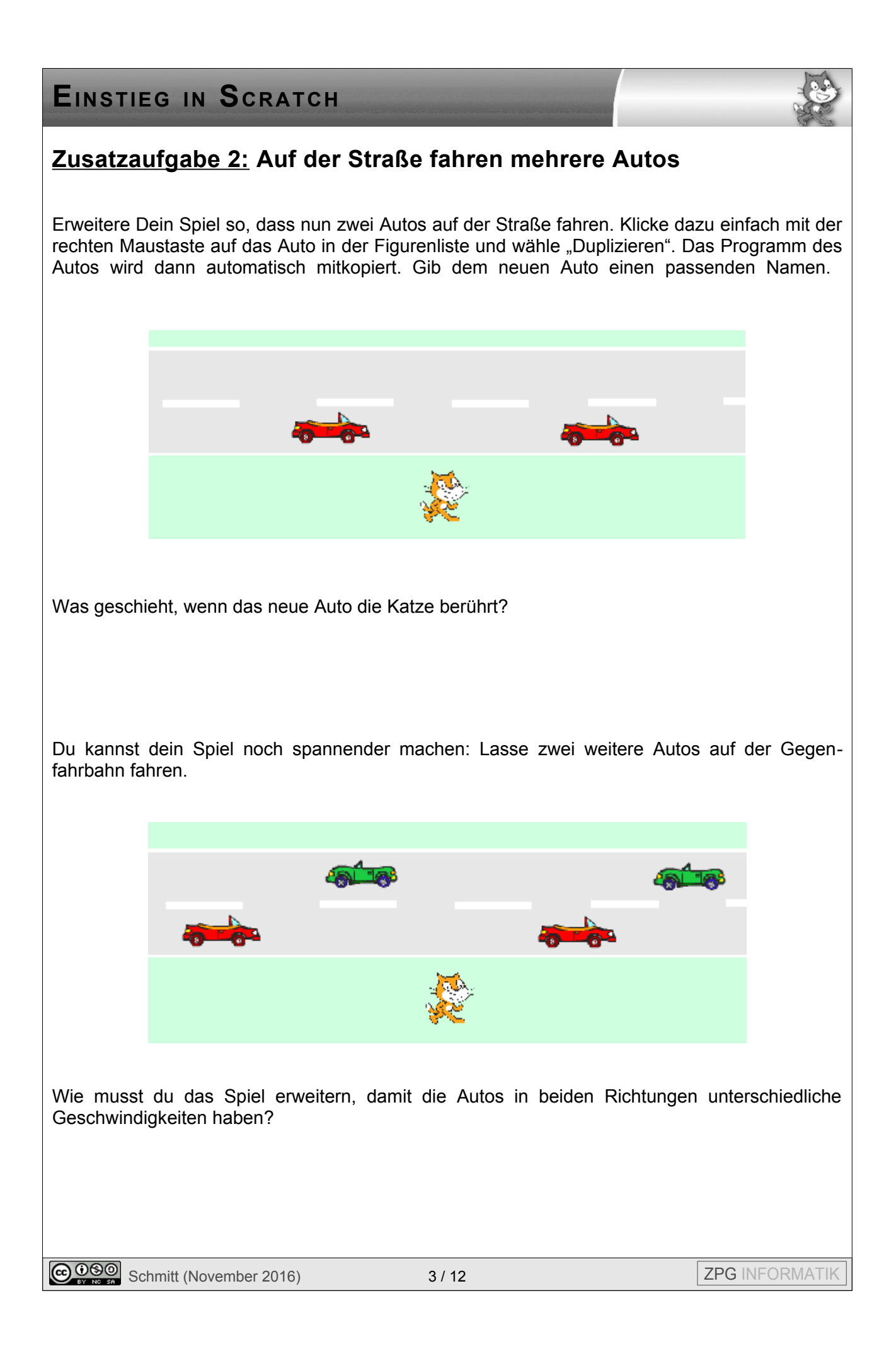

### **EINSTIEG IN SCRATCH Lösungshinweise zu Zusatzaufgabe 2** Wenn angeklickt x: 140  $v: -42$ Das Programm für ein Auto: setze Richtung auf -907 Auf der Gegenfahrbahn wird die Geschwindigkeit setze v2 = auf 10 durch eine neue Variable v2 gesteuert. wiederhole fortlaufend falls  $(x\text{-Position}) > -250$  dann ändere x um  $\left($  30  $*$   $\right)$  v2 Damit die Autos nach links fahren, muss sich ihre x-Position um einen negativen Wert ändern. Du kannst stattdessen auch den Block setze x auf 250 gehe v2 er-Schritt falls wird Mieze berührt? dann verwenden. Probiere es aus. stoppe alles Э

Das Programm für die Katze kannst du in drei Teilen erstellen. Alle drei Teile befinden sich im Programmierbereich der Katze.

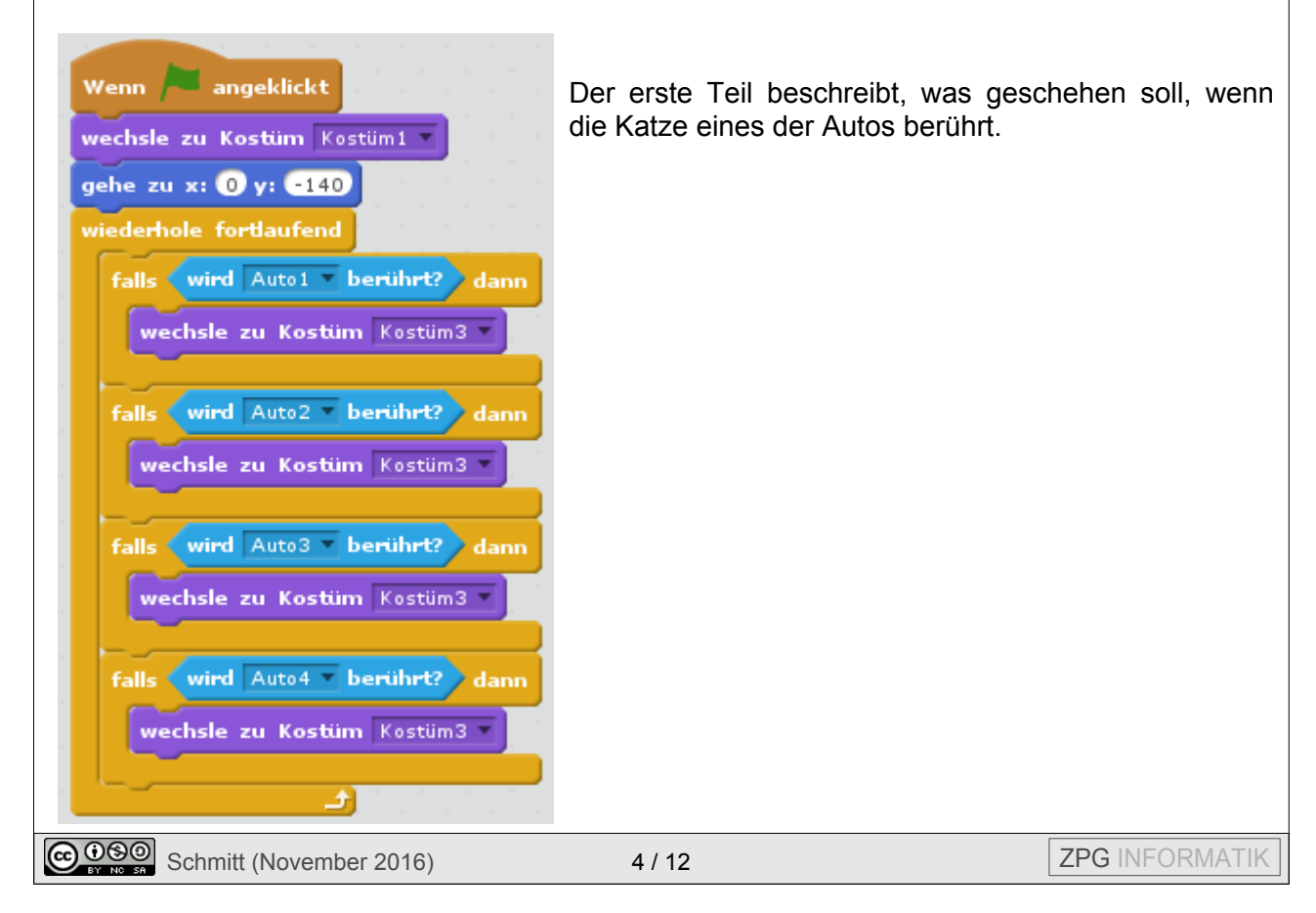

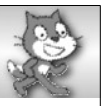

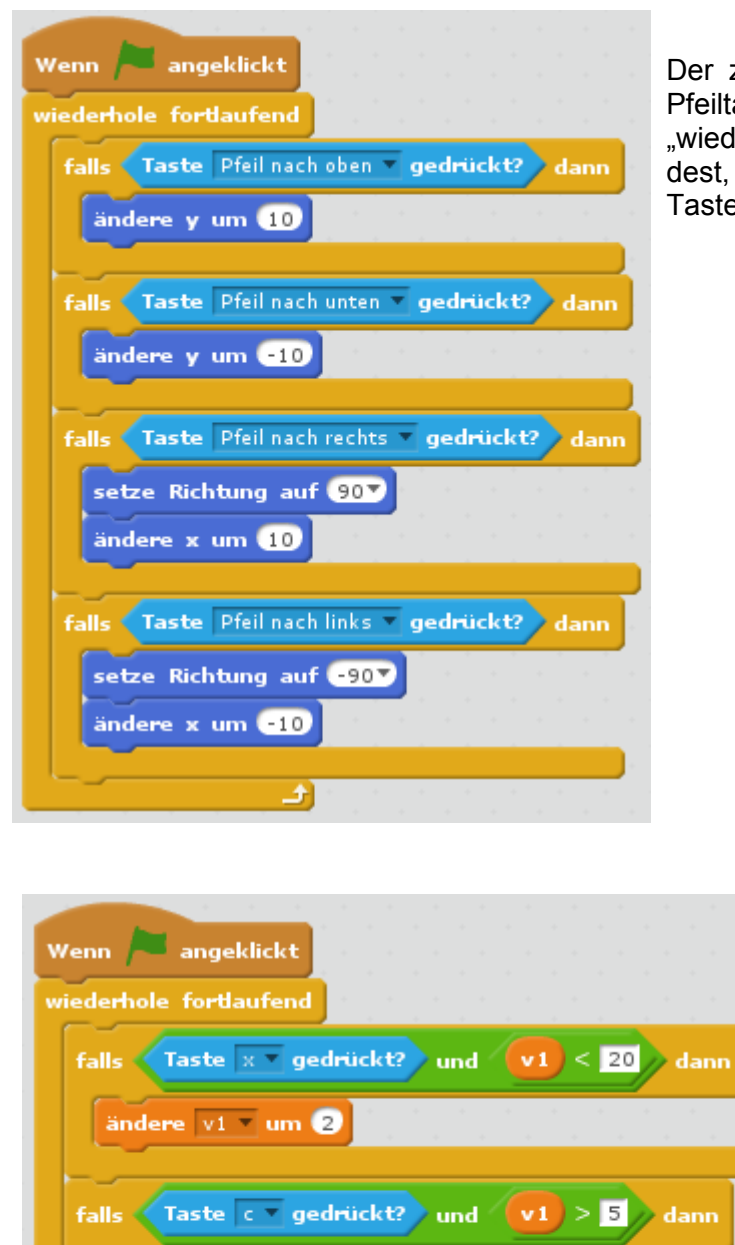

Der zweite Teil steuert die Katze mit den Pfeiltasten. Wenn du wie hier eine .wiederhole fortlaufend"-Schleife verwendest, reagiert die Katze besser auf den Tastendruck.

> Im dritten Teil legst du fest, wie die Geschwindigkeiten verändert werden. Da du für alle Autos nur ein Programm benötigst, platzierst du es am besten im Programmierbereich der Katze.

**@ 090** Schmitt (November 2016) 5/12 Setter State Schmitt (November 2016)

ändere v1 = um **e2** 

ändere  $v2 = um$  2

ändere  $v2 = um$ 

falls Taste n gedrückt? und

J)

falls Taste m gedrückt? und v2 > 5  $\rangle$  dann

 $|v2| < 20$  dann

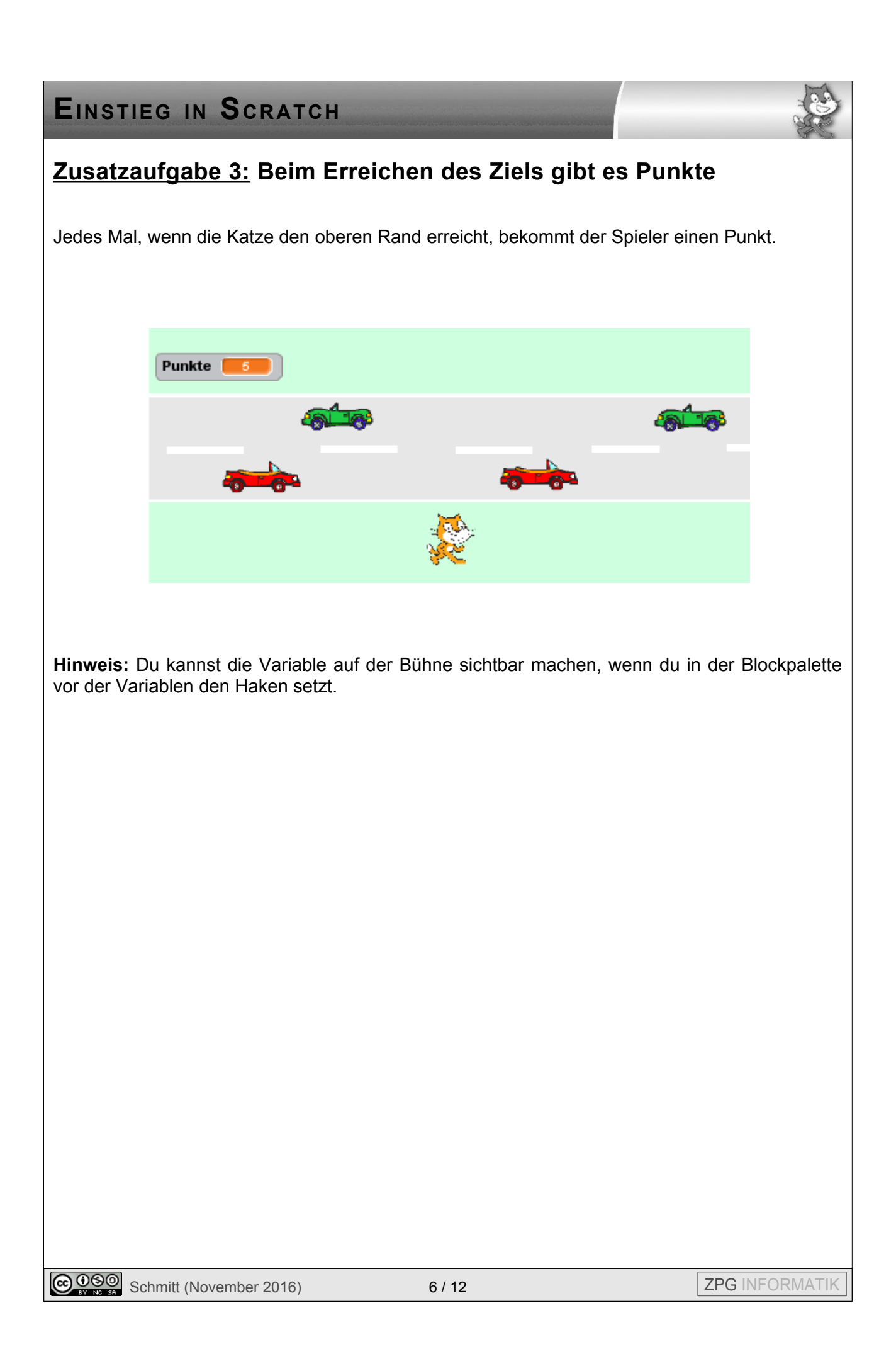

![](_page_6_Picture_0.jpeg)

![](_page_7_Picture_0.jpeg)

### **Lösungshinweise zu Zusatzaufgabe 4**

Wenn die Katze angefahren wurde, sollen alle Figuren darauf reagieren. Beim Auto kann die Schleife dazu Folgendes enthalten:

![](_page_8_Picture_72.jpeg)

Das Warten ist sinnvoll, damit die Nachricht Zeit hat, sich zu verbreiten. Außerdem würde das Auto sonst andauernd "berührt" versenden.

Wenn die Katze angefahren wurde, soll das Auto stehen bleiben. Das kannst du mit einer neuen Variablen "Pause" erreichen. Sie erhält die Werte "ja" und "nein", um anzuzeigen, ob das Auto stoppen soll. Beim Auto verwendest du sie dann wie hier gezeigt, wobei du in die Verzweigung alle Anweisungen hineinpackst, die das Auto wiederholen soll.

![](_page_8_Picture_73.jpeg)

Auf ähnliche Weise kannst du bei der Katze bewirken, dass die Pfeiltasten "Pause haben".

Die Katze reagiert auf Berührung, indem sie eine Variable "Leben" hochzählt, für kurze Zeit ihr Aussehen ändert, um danach an die Startposition zurückzukehren. Durch Ändern der Variablen "Pause" verhindert sie, das Autos in dieser Zeit fahren:

![](_page_8_Picture_74.jpeg)

Die Katze darf nur dann neu von Neuem starten, wenn sie noch ein Leben übrig hat. Sind alle Leben verbraucht, sendet sie eine Nachricht. Diese kann z.B. von der Bühne erwartet werden, sodass diese ihren Hintergrund ändert.

Wenn angeklickt wechsle zu Kostüm Kostüm1 V gehe zu x: 0 y: -140 setze Punkte auf 0 setze Leben - auf setze Pause auf nein wiederhole bis (Leben) >  $\sqrt{2}$ falls  $(y$ -Position  $>180$  dann setze y auf 180 ändere Punkte v um Ð sende GameOver an alle Wenn ich GameOver empfange warte 0.5 Sek. stoppe alles

![](_page_10_Picture_0.jpeg)

## **Lösungshinweise zu Zusatzaufgabe 5**

Für ein Baumstamm-Objekt verwendest du einfach eine neue Variable, die die Geschwindigkeit speichert.

![](_page_11_Picture_39.jpeg)

Die Katze erhält ein zusätzliches Programm, das überprüft, ob sie die Farbe des Flusses berührt.

![](_page_11_Picture_40.jpeg)